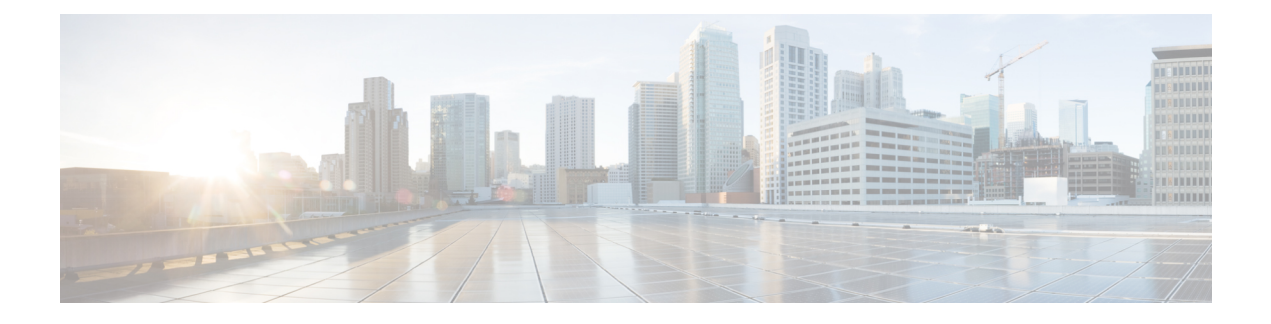

# **Configuring MAC Address Tables**

This chapter contains the following sections:

- [Information](#page-0-0) About MAC Addresses, page 1
- [Configuring](#page-0-1) MAC Addresses, page 1
- Verifying the MAC Address [Configuration,](#page-2-0) page 3

## <span id="page-0-0"></span>**Information About MAC Addresses**

To switch frames between LAN ports, the switch maintains an address table. When the switch receives a frame, it associates the media access control (MAC) address of the sending network device with the LAN port on which it was received.

The switch dynamically builds the address table by using the MAC source address of the frames received. When the switch receives a frame for a MAC destination address not listed in its address table, it floods the frame to all LAN ports of the same VLAN except the port that received the frame. When the destination station replies, the switch adds its relevant MAC source address and port ID to the address table. The switch then forwards subsequent frames to a single LAN port without flooding all LAN ports.

You can also enter a MAC address, which is termed a static MAC address, into the table. These static MAC entries are retained across a reboot of the switch.

## <span id="page-0-1"></span>**Configuring MAC Addresses**

### **Configuring Static MAC Addresses**

You can configure static MAC addresses for the switch. These addresses can be configured in interface configuration mode or in VLAN configuration mode.

#### **Procedure**

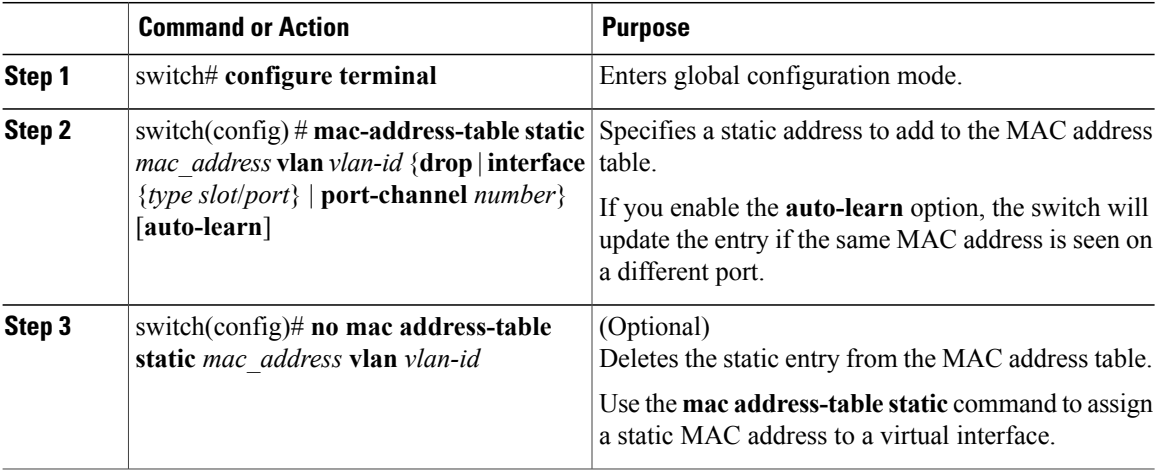

This example shows how to put a static entry in the MAC address table:

```
switch# configure terminal
switch(config) # mac address-table static 12ab.47dd.ff89 vlan 3 interface ethernet 1/4
switch(config) #
```
### **Configuring the Aging Time for the MAC Table**

You can configure the amount of time that an entry (the packet source MAC address and port that packet ingresses) remains in the MAC table. MAC aging time can be configured in either interface configuration mode or in VLAN configuration mode.

#### **Procedure**

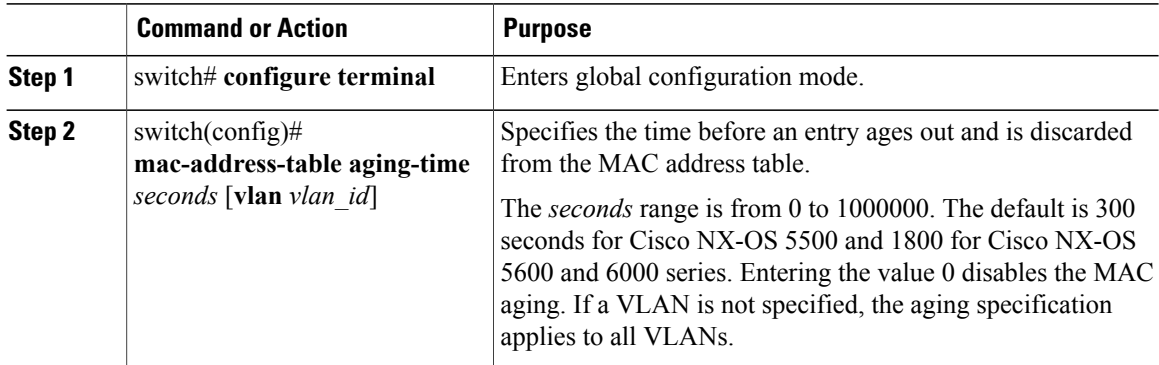

This example shows how to set the aging time for entries in the MAC address table to 300 seconds:

```
switch# configure terminal
switch(config) # mac-address-table aging-time 300
switch(config) #
```
### **Clearing Dynamic Addresses from the MAC Table**

#### **Procedure**

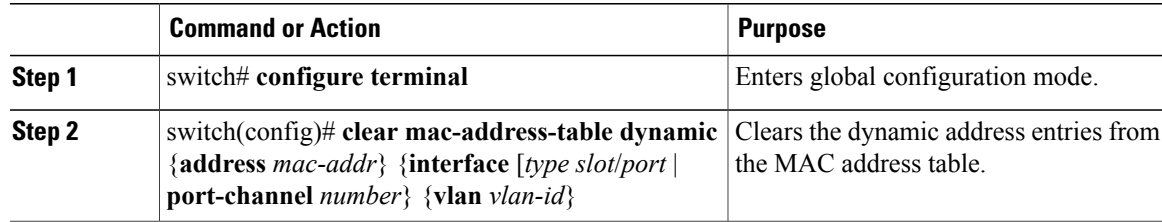

## <span id="page-2-0"></span>**Verifying the MAC Address Configuration**

Use one of the following commands to verify the configuration:

**Table 1: MAC Address Configuration Verification Commands**

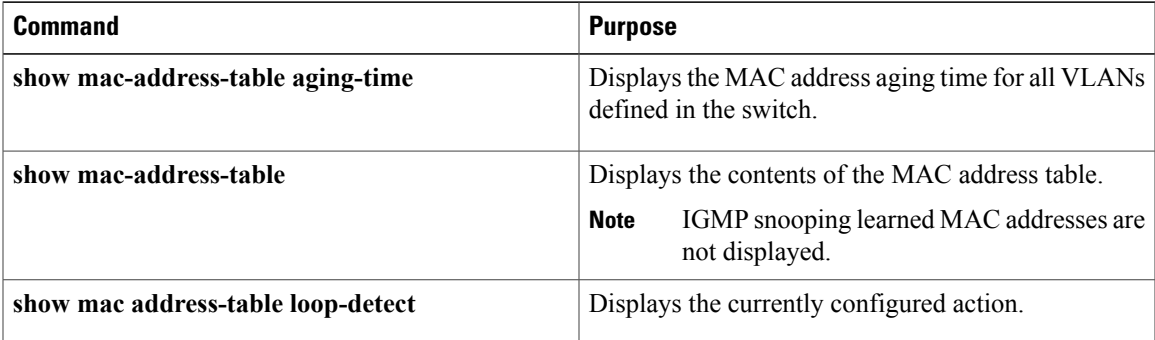

This example shows how to display the MAC address table:

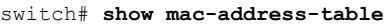

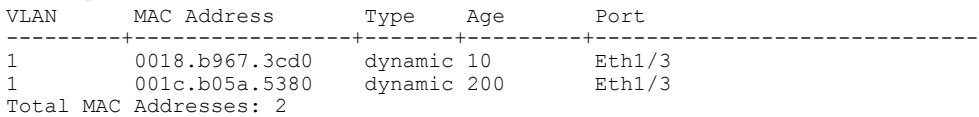

This example shows how to display the current aging time:

switch# **show mac-address-table aging-time** Vlan Aging Time ----- ---------- 1 300<br>13 300 13 300 42 300 This example shows how to display the currently configured action:

switch# **configure terminal** switch(config)# **show mac address-table loop-detect** Port Down Action Mac Loop Detect : enabled

switch# **configure terminal** switch(config)# **no mac address-table loop-detect port-down** switch(config)# **show mac address-table loop-detect** Port Down Action Mac Loop Detect : disabled